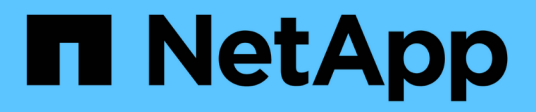

# **Créez et configurez des partages SMB** ONTAP 9

NetApp April 24, 2024

This PDF was generated from https://docs.netapp.com/fr-fr/ontap/smb-admin/create-configure-sharesconcept.html on April 24, 2024. Always check docs.netapp.com for the latest.

# **Sommaire**

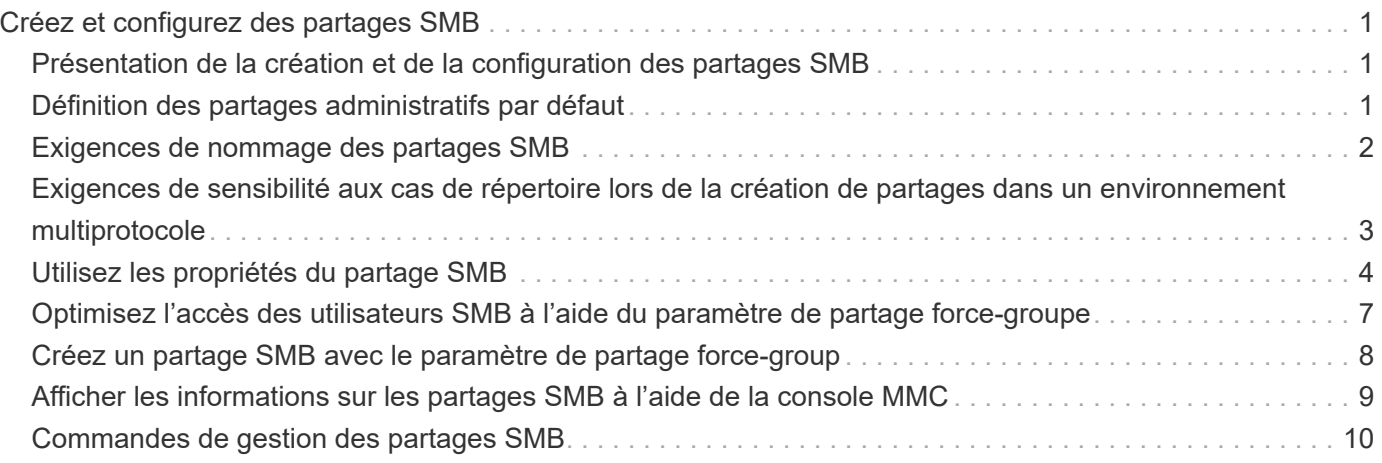

# <span id="page-2-0"></span>**Créez et configurez des partages SMB**

# <span id="page-2-1"></span>**Présentation de la création et de la configuration des partages SMB**

Avant que les utilisateurs et les applications n'accèdent aux données sur le serveur CIFS via SMB, vous devez créer et configurer des partages SMB, qui est un point d'accès nommé dans un volume. Vous pouvez personnaliser les partages en spécifiant des paramètres de partage et des propriétés de partage. Vous pouvez modifier un partage existant à tout moment.

Lorsque vous créez un partage SMB, ONTAP crée une liste de contrôle d'accès par défaut pour le partage avec les autorisations de contrôle total pour tous.

Les partages SMB sont liés au serveur CIFS sur la machine virtuelle de stockage (SVM). Les partages SMB sont supprimés si le SVM est supprimé ou si le serveur CIFS auquel il est associé est supprimé de la SVM. Si vous recréez le serveur CIFS sur le SVM, vous devez recréer les partages SMB.

#### **Informations associées**

[Gérer l'accès aux fichiers via SMB](https://docs.netapp.com/fr-fr/ontap/smb-admin/local-users-groups-concepts-concept.html)

["Configuration SMB pour Microsoft Hyper-V et SQL Server"](https://docs.netapp.com/fr-fr/ontap/smb-hyper-v-sql/index.html)

[Configurez le mappage de caractères pour la conversion de nom de fichier SMB sur des volumes](https://docs.netapp.com/fr-fr/ontap/smb-admin/configure-character-mappings-file-name-translation-task.html)

# <span id="page-2-2"></span>**Définition des partages administratifs par défaut**

Lorsque vous créez un serveur CIFS sur votre SVM (Storage Virtual machine), les partages administratifs par défaut sont automatiquement créés. Vous devez comprendre ce que sont ces partages par défaut et comment ils sont utilisés.

Lors de la création du serveur CIFS, ONTAP crée les partages administratifs par défaut suivants :

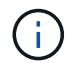

Depuis ONTAP 9.8, le partage admin\$ n'est plus créé par défaut.

- ipc\$
- admin\$ (ONTAP 9.7 et versions antérieures uniquement)
- c\$

Les partages qui se terminent par le caractère \$ étant des partages masqués, les partages administratifs par défaut ne sont pas visibles depuis mon ordinateur, mais vous pouvez les afficher à l'aide de dossiers partagés.

#### **Utilisation des partages IPC\$ et admin\$ par défaut**

Les partages ipc\$ et admin\$ sont utilisés par ONTAP et ne peuvent pas être utilisés par les administrateurs Windows pour accéder aux données résidant sur la SVM.

• part ipc\$

La part ipc\$ est une ressource qui partage les canaux nommés qui sont essentiels à la communication entre les programmes. Le partage ipc\$ est utilisé lors de l'administration à distance d'un ordinateur et lors de l'affichage des ressources partagées d'un ordinateur. Vous ne pouvez pas modifier les paramètres de partage, les propriétés de partage ou les listes de contrôle d'accès du partage ipc\$. Vous ne pouvez pas non plus renommer ou supprimer le partage ipc\$.

- Partage admin\$ (ONTAP 9.7 et versions antérieures uniquement)
	-

Depuis ONTAP 9.8, le partage admin\$ n'est plus créé par défaut.

Le partage admin\$ est utilisé pendant l'administration à distance du SVM. Le chemin de cette ressource est toujours le chemin vers la racine SVM. Vous ne pouvez pas modifier les paramètres de partage, les propriétés de partage ou les listes de contrôle d'accès pour le partage admin\$. Vous ne pouvez pas non plus renommer ou supprimer le partage admin\$.

#### **Utilisation du partage par défaut c\$**

Le partage c\$ est un partage administratif que l'administrateur du cluster ou du SVM peut utiliser pour accéder au volume root du SVM et le gérer.

Voici les caractéristiques de la part c\$ :

- Le chemin pour ce partage est toujours le chemin vers le volume root du SVM et ne peut pas être modifié.
- La liste de contrôle d'accès par défaut pour le partage c\$ est Administrator / Full Control.

Cet utilisateur est le BULILTIN\Administrator. Par défaut, BUILTIN\Administrator peut mapper sur le partage et l'affichage, créer, modifier ou supprimer des fichiers et dossiers dans le répertoire racine mappé. Soyez prudent lorsque vous gérez des fichiers et des dossiers dans ce répertoire.

- Vous pouvez modifier l'ACL du partage c\$.
- Vous pouvez modifier les paramètres de partage c\$ et les propriétés de partage.
- Vous ne pouvez pas supprimer le partage c\$.
- L'administrateur du SVM peut accéder au reste de l'espace de noms du SVM à partir du partage c\$ mappé en croisant les jonctions de l'espace de noms.
- Le partage c\$ est accessible à l'aide de la console de gestion Microsoft.

#### **Informations associées**

[Configuration des autorisations de fichier NTFS avancées à l'aide de l'onglet sécurité de Windows](https://docs.netapp.com/fr-fr/ontap/smb-admin/configure-ntfs-windows-security-tab-task.html)

# <span id="page-3-0"></span>**Exigences de nommage des partages SMB**

Lors de la création de partages SMB sur votre serveur SMB, veillez à respecter les exigences de dénomination des partages ONTAP.

Les conventions de nom des partages pour ONTAP sont identiques à celles de Windows et doivent être respectées dans ce cas :

- Le nom de chaque partage doit être unique pour le serveur SMB.
- Les noms de partage ne sont pas sensibles à la casse.
- La longueur maximale du nom de partage est de 80 caractères.
- Les noms de partage Unicode sont pris en charge.
- Les noms de partage se terminant par le caractère \$ sont des partages masqués.
- Pour ONTAP 9.7 et les versions antérieures, les partages administratifs admin\$, ipc\$ et c\$ sont automatiquement créés sur chaque serveur CIFS et sont des noms de partage réservés. Depuis ONTAP 9.8, le partage admin\$ n'est plus créé automatiquement.
- Lors de la création d'un partage, vous ne pouvez pas utiliser le nom de partage ONTAP\_ADMIN\$.
- Les noms de partage contenant des espaces sont pris en charge :
	- Vous ne pouvez pas utiliser un espace comme premier caractère ou comme dernier caractère dans un nom de partage.
	- Vous devez inclure des noms de partage contenant un espace entre guillemets.

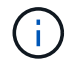

Les guillemets simples sont considérés comme faisant partie du nom du partage et ne peuvent pas être utilisés à la place des guillemets.

• Les caractères spéciaux suivants sont pris en charge lorsque vous nommez des partages SMB :

 $\frac{1}{2}$  @ # \$ % et ' - . ~ ( ) { }

• Les caractères spéciaux suivants ne sont pas pris en charge lorsque vous nommez des partages SMB :

 $\circ$  " / \ : ; | < > , ? \* =

### <span id="page-4-0"></span>**Exigences de sensibilité aux cas de répertoire lors de la création de partages dans un environnement multiprotocole**

Si vous créez des partages dans un SVM où le schéma de nommage 8.3 est utilisé pour faire la distinction entre les noms de répertoire où il n'y a que des différences de cas entre les noms, vous devez utiliser le nom 8.3 du chemin de partage pour s'assurer que le client se connecte au chemin de répertoire souhaité.

Dans l'exemple suivant, deux répertoires nommés « testdir » et « TESTDIR » ont été créés sur un client Linux. La Junction path du volume contenant les répertoires est /home. La première sortie provient d'un client Linux et la seconde sortie provient d'un client SMB.

 $ls -1$ drwxrwxr-x 2 user1 group1 4096 Apr 17 11:23 testdir drwxrwxr-x 2 user1 group1 4096 Apr 17 11:24 TESTDIR

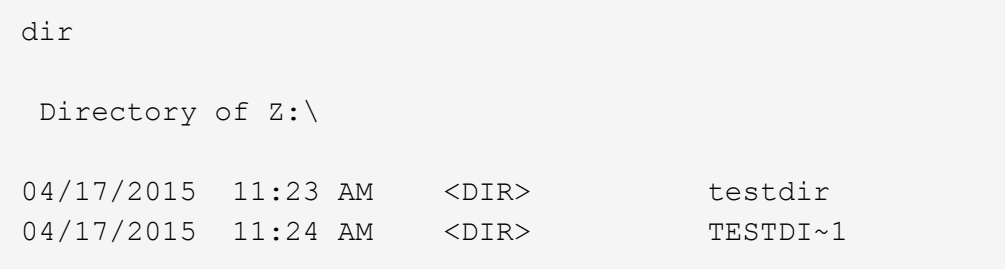

Lorsque vous créez un partage dans le second répertoire, vous devez utiliser le nom 8.3 dans le chemin du partage. Dans cet exemple, le chemin du partage vers le premier répertoire est /home/testdir et le chemin du partage vers le second répertoire est /home/TESTDI~1.

# <span id="page-5-0"></span>**Utilisez les propriétés du partage SMB**

#### **Utiliser la présentation des propriétés de partage SMB**

Vous pouvez personnaliser les propriétés des partages SMB.

Les propriétés de partage disponibles sont les suivantes :

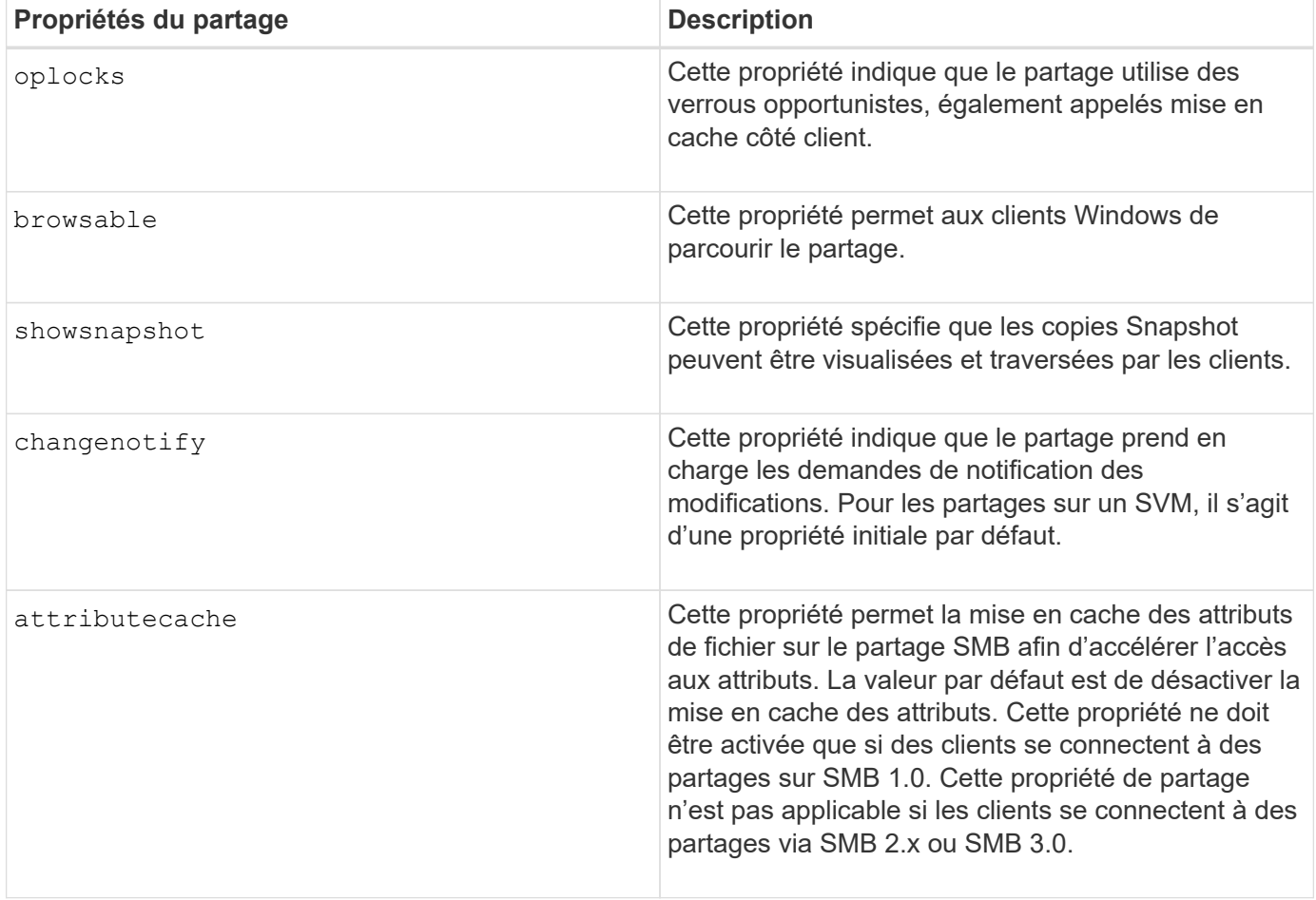

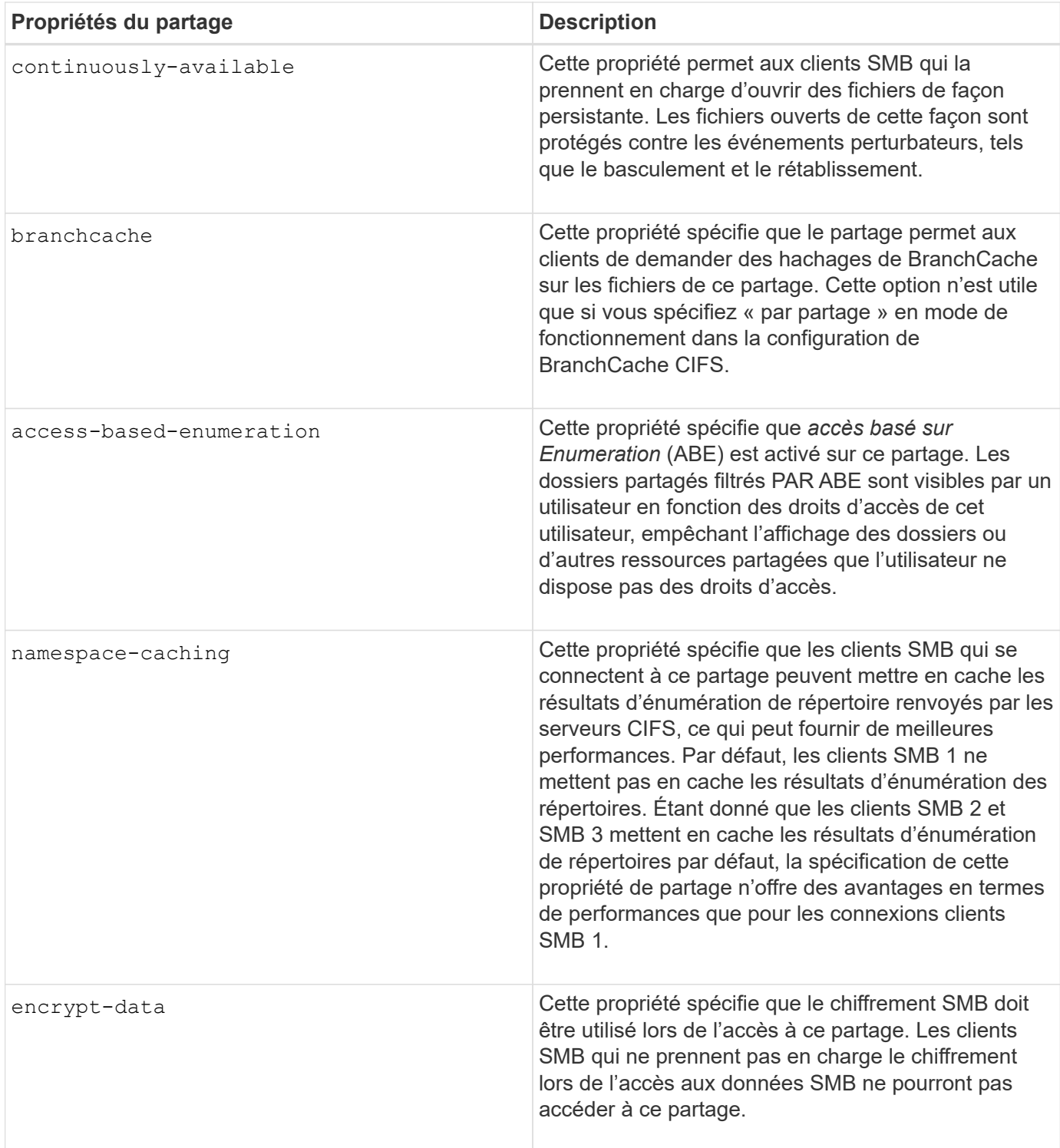

#### **Ajouter ou supprimer des propriétés de partage sur un partage SMB existant**

Vous pouvez personnaliser un partage SMB existant en ajoutant ou en supprimant des propriétés de partage. Cela peut être utile si vous voulez modifier la configuration du partage pour répondre aux exigences changeantes de votre environnement.

#### **Avant de commencer**

Le partage dont vous souhaitez modifier les propriétés doit exister.

#### **Description de la tâche**

Instructions pour l'ajout de propriétés de partage :

- Vous pouvez ajouter une ou plusieurs propriétés de partage à l'aide d'une liste délimitée par des virgules.
- Toutes les propriétés de partage que vous avez précédemment spécifiées restent en vigueur.

Les nouvelles propriétés ajoutées sont ajoutées à la liste existante des propriétés de partage.

- Si vous spécifiez une nouvelle valeur pour les propriétés de partage qui sont déjà appliquées au partage, la nouvelle valeur spécifiée remplace la valeur d'origine.
- Vous ne pouvez pas supprimer les propriétés de partage à l'aide de vserver cifs share properties add commande.

Vous pouvez utiliser le vserver cifs share properties remove commande permettant de supprimer les propriétés de partage.

Consignes de suppression des propriétés de partage :

- Vous pouvez supprimer une ou plusieurs propriétés de partage à l'aide d'une liste délimitée par des virgules.
- Toutes les propriétés de partage que vous avez précédemment spécifiées mais que vous ne les supprimez pas restent en vigueur.

#### **Étapes**

1. Saisissez la commande appropriée :

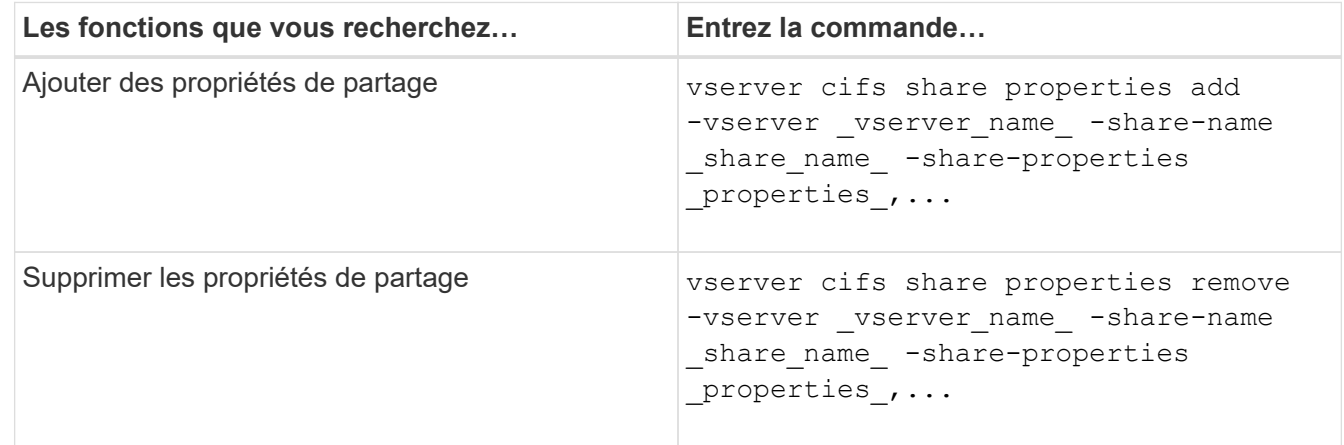

2. Vérifiez les paramètres de propriété de partage : vserver cifs share show -vserver vserver name -share-name share name

#### **Exemples**

La commande suivante ajoute la showsnapshot Partagez la propriété avec une part nommée « `khare1' » sur la SVM vs1 :

```
cluster1::> vserver cifs share properties add -vserver vs1 -share-name
share1 -share-properties showsnapshot
cluster1::> vserver cifs share show -vserver vs1
Vserver Share Path Properties Comment ACL
--------- ------ -------- ---------- -------- -----------
vs1 share1 /share1 oplocks - Everyone / Full
Control
                            browsable
                            changenotify
                            showsnapshot
```
La commande suivante supprime le browsable Partagez des biens d'une part nommée « sune2 » sur la SVM vs1 :

```
cluster1::> vserver cifs share properties remove -vserver vs1 -share-name
share2 -share-properties browsable
cluster1::> vserver cifs share show -vserver vs1
Vserver Share Path Properties Comment ACL
--------- ------ -------- ---------- -------- -----------
vs1 share2 /share2 oplocks - Everyone / Full
Control
                           changenotify
```
**Informations associées**

[Commandes de gestion des partages SMB](#page-11-0)

## <span id="page-8-0"></span>**Optimisez l'accès des utilisateurs SMB à l'aide du paramètre de partage force-groupe**

Lorsque vous créez un partage à partir de la ligne de commande ONTAP vers des données avec sécurité efficace UNIX, vous pouvez spécifier que tous les fichiers créés par les utilisateurs SMB de ce partage appartiennent au même groupe, appelé *forcegroup*, qui doit être un groupe prédéfini dans la base de données du groupe UNIX. L'utilisation d'un groupe de force facilite l'accès aux fichiers par les utilisateurs SMB appartenant à différents groupes.

La spécification d'un groupe de force n'est pertinente que si le partage est dans un gtree UNIX ou mixte. Il n'est pas nécessaire de définir un groupe de force pour les partages d'un volume NTFS ou d'un qtree, car l'accès aux fichiers de ces partages est déterminé par les autorisations Windows, et non par des GIDS UNIX.

Si un groupe de force a été spécifié pour un partage, les valeurs suivantes deviennent vraies pour le partage :

• Les moyennes entreprises qui accèdent à ce partage sont temporairement modifiées en GID du groupe

force.

Ce GID leur permet d'accéder aux fichiers de ce partage qui ne sont pas accessibles normalement avec leur GID ou leur UID principal.

• Tous les fichiers de ce partage créés par les utilisateurs SMB appartiennent au même groupe de force, quel que soit le GID principal du propriétaire du fichier.

Lorsque les utilisateurs SMB essaient d'accéder à un fichier créé par NFS, les principaux GID des utilisateurs SMB déterminent les droits d'accès.

La force-group n'affecte pas la façon dont les utilisateurs NFS accèdent aux fichiers dans ce partage. Un fichier créé par NFS acquiert le GID du propriétaire du fichier. La détermination des autorisations d'accès est basée sur l'UID et le GID principal de l'utilisateur NFS qui tente d'accéder au fichier.

L'utilisation d'un groupe de force facilite l'accès aux fichiers par les utilisateurs SMB appartenant à différents groupes. Par exemple, si vous souhaitez créer un partage pour stocker les pages Web de l'entreprise et donner un accès en écriture aux utilisateurs des départements Ingénierie et Marketing, vous pouvez créer un partage et donner accès en écriture à un groupe de force nommé « webgroupe1 ». En raison du groupe de force, tous les fichiers créés par les utilisateurs SMB de ce partage appartiennent au groupe « webgroupe1 ». En outre, les utilisateurs se voient automatiquement attribuer le GID du groupe « webgroupe1 » lorsqu'ils accèdent au partage. Par conséquent, tous les utilisateurs peuvent écrire sur ce partage sans avoir à gérer les droits d'accès des utilisateurs dans les services Ingénierie et Marketing.

#### **Informations associées**

[Création d'un partage SMB avec le paramètre de partage force-group](#page-9-0)

# <span id="page-9-0"></span>**Créez un partage SMB avec le paramètre de partage forcegroup**

Vous pouvez créer un partage SMB avec le paramètre de partage force-group si vous souhaitez que les utilisateurs SMB qui accèdent aux données sur des volumes ou des qtrees avec la sécurité de fichier UNIX soient considérés par ONTAP comme appartenant au même groupe UNIX.

#### **Étape**

1. Créez le partage SMB : vserver cifs share create -vserver *vserver name* -share-name *share\_name* -path path -force-group-for-create *UNIX\_group\_name*

Si le chemin UNC (\\servername\sharename\filepath) du partage contient plus de 256 caractères (à l'exclusion de la première «\\" Dans le chemin UNC), l'onglet **sécurité** de la boîte Propriétés de Windows n'est pas disponible. Il s'agit d'un problème de client Windows plutôt que d'un problème ONTAP. Pour éviter ce problème, ne créez pas de partages avec des chemins UNC de plus de 256 caractères.

Si vous souhaitez supprimer le groupe de force après la création du partage, vous pouvez modifier le partage à tout moment et spécifier une chaîne vide ("") comme valeur pour le -force-group-for -create paramètre. Si vous supprimez le groupe de force en modifiant le partage, toutes les connexions existantes à ce partage continuent d'avoir le groupe de force précédemment défini comme GID principal.

#### **Exemple**

La commande suivante crée un partage « pages Web » accessible sur le Web dans le /corp/companyinfo

Répertoire dans lequel tous les fichiers créés par les utilisateurs SMB sont affectés au groupe webgroupe1 :

vserver cifs share create -vserver vs1 -share-name webpages -path /corp/companyinfo -force-group-for-create webgroup1

#### **Informations associées**

[Optimisez l'accès des utilisateurs SMB à l'aide du paramètre de partage force-groupe](#page-8-0)

# <span id="page-10-0"></span>**Afficher les informations sur les partages SMB à l'aide de la console MMC**

Vous pouvez afficher les informations relatives aux partages SMB sur votre SVM et effectuer certaines tâches de gestion à l'aide de la console de gestion Microsoft (MMC). Avant de pouvoir afficher les partages, vous devez connecter la MMC au SVM.

#### **Description de la tâche**

Vous pouvez effectuer les tâches suivantes sur les partages contenus dans les SVM à l'aide de MMC :

- Afficher les partages
- Afficher les sessions actives
- Afficher les fichiers ouverts
- Énumérer la liste des sessions, des fichiers et des connexions d'arborescence dans le système
- Fermez les fichiers ouverts dans le système
- Fermer les sessions ouvertes
- Création/gestion de partages

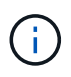

Les vues affichées par les fonctionnalités précédentes sont propres à chaque nœud et non à chaque cluster. Par conséquent, lorsque vous utilisez le MMC pour vous connecter au nom d'hôte du serveur SMB (à savoir, cifs01.domain.local), vous êtes routé, selon la façon dont vous avez configuré DNS, vers une seule LIF au sein de votre cluster.

Les fonctions suivantes ne sont pas prises en charge dans MMC pour ONTAP :

- Création de nouveaux utilisateurs/groupes locaux
- Gestion/affichage des utilisateurs/groupes locaux existants
- Affichage des événements ou des journaux de performances
- Stockage
- Services et applications

Dans les cas où l'opération n'est pas prise en charge, vous pouvez être confrontés à une situation remote procedure call failed erreurs.

#### ["FAQ : utilisation de Windows MMC avec ONTAP"](https://kb.netapp.com/Advice_and_Troubleshooting/Data_Storage_Software/ONTAP_OS/FAQ%3A_Using_Windows_MMC_with_ONTAP)

#### **Étapes**

1. Pour ouvrir Computer Management MMC sur n'importe quel serveur Windows, dans le **panneau de configuration**, sélectionnez **Outils d'administration** > **gestion de l'ordinateur**.

#### 2. Sélectionnez **action** > **connexion à un autre ordinateur**.

La boîte de dialogue Sélectionner un ordinateur s'affiche.

- 3. Tapez le nom du système de stockage ou cliquez sur **Parcourir** pour localiser le système de stockage.
- 4. Cliquez sur **OK**.

La MMC se connecte à la SVM.

5. Dans le volet de navigation, cliquez sur **dossiers partagés** > **partages**.

Une liste des partages sur le SVM est affichée dans le volet d'affichage droit.

- 6. Pour afficher les propriétés de partage d'un partage, double-cliquez sur le partage pour ouvrir la boîte de dialogue **Propriétés**.
- 7. Si vous ne pouvez pas vous connecter au système de stockage à l'aide de MMC, vous pouvez ajouter l'utilisateur au groupe BULTIN\Administrators ou BULTIN\Power Users en utilisant l'une des commandes suivantes sur le système de stockage :

```
cifs users-and-groups local-groups add-members -vserver <vserver name>
-group-name BUILTIN\Administrators -member-names <domainuser>
cifs users-and-groups local-groups add-members -vserver <vserver name>
-group-name "BUILTIN\Power Users" -member-names <domainuser>
```
# <span id="page-11-0"></span>**Commandes de gestion des partages SMB**

Vous utilisez le vserver cifs share et vserver cifs share properties Commandes pour gérer les partages SMB.

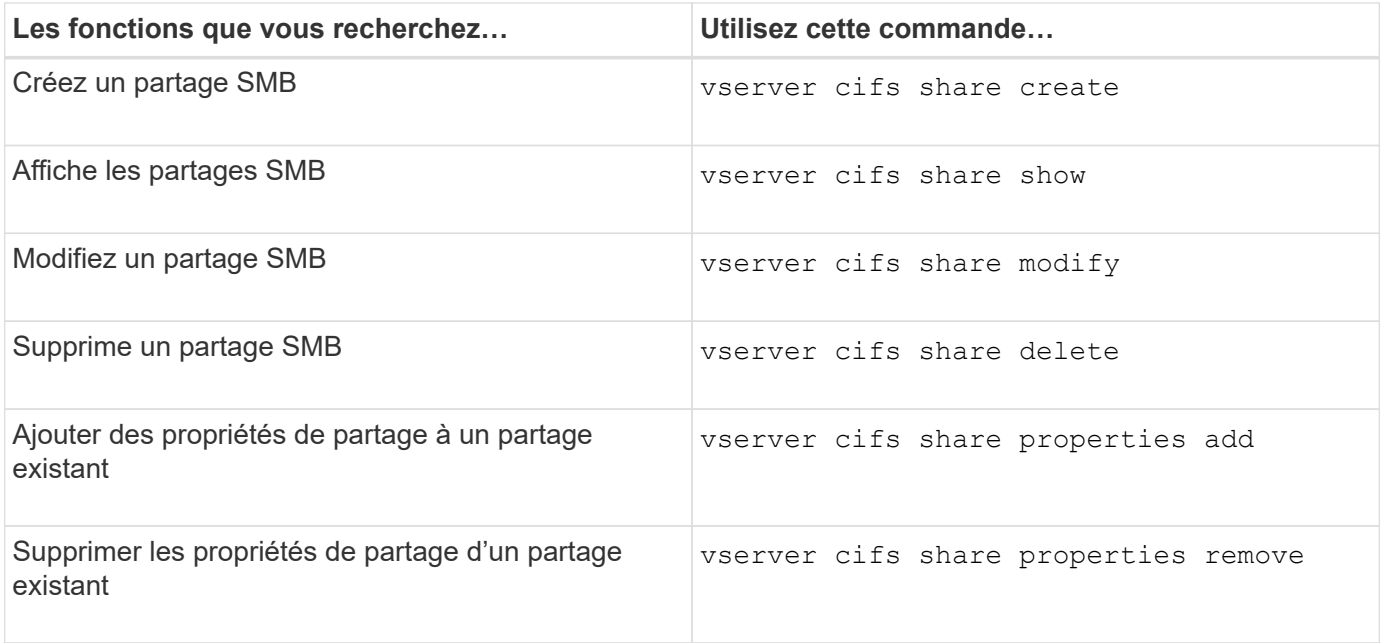

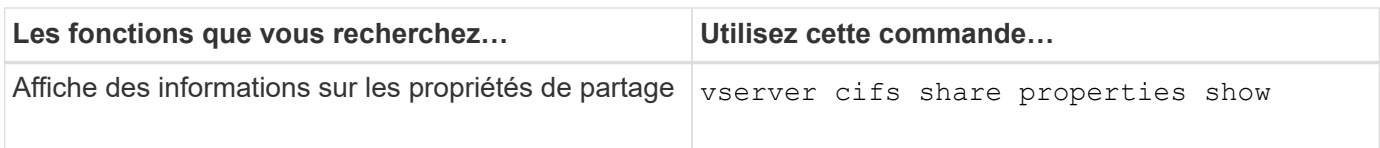

Consultez la page man pour chaque commande pour plus d'informations.

#### **Informations sur le copyright**

Copyright © 2024 NetApp, Inc. Tous droits réservés. Imprimé aux États-Unis. Aucune partie de ce document protégé par copyright ne peut être reproduite sous quelque forme que ce soit ou selon quelque méthode que ce soit (graphique, électronique ou mécanique, notamment par photocopie, enregistrement ou stockage dans un système de récupération électronique) sans l'autorisation écrite préalable du détenteur du droit de copyright.

Les logiciels dérivés des éléments NetApp protégés par copyright sont soumis à la licence et à l'avis de nonresponsabilité suivants :

CE LOGICIEL EST FOURNI PAR NETAPP « EN L'ÉTAT » ET SANS GARANTIES EXPRESSES OU TACITES, Y COMPRIS LES GARANTIES TACITES DE QUALITÉ MARCHANDE ET D'ADÉQUATION À UN USAGE PARTICULIER, QUI SONT EXCLUES PAR LES PRÉSENTES. EN AUCUN CAS NETAPP NE SERA TENU POUR RESPONSABLE DE DOMMAGES DIRECTS, INDIRECTS, ACCESSOIRES, PARTICULIERS OU EXEMPLAIRES (Y COMPRIS L'ACHAT DE BIENS ET DE SERVICES DE SUBSTITUTION, LA PERTE DE JOUISSANCE, DE DONNÉES OU DE PROFITS, OU L'INTERRUPTION D'ACTIVITÉ), QUELLES QU'EN SOIENT LA CAUSE ET LA DOCTRINE DE RESPONSABILITÉ, QU'IL S'AGISSE DE RESPONSABILITÉ CONTRACTUELLE, STRICTE OU DÉLICTUELLE (Y COMPRIS LA NÉGLIGENCE OU AUTRE) DÉCOULANT DE L'UTILISATION DE CE LOGICIEL, MÊME SI LA SOCIÉTÉ A ÉTÉ INFORMÉE DE LA POSSIBILITÉ DE TELS DOMMAGES.

NetApp se réserve le droit de modifier les produits décrits dans le présent document à tout moment et sans préavis. NetApp décline toute responsabilité découlant de l'utilisation des produits décrits dans le présent document, sauf accord explicite écrit de NetApp. L'utilisation ou l'achat de ce produit ne concède pas de licence dans le cadre de droits de brevet, de droits de marque commerciale ou de tout autre droit de propriété intellectuelle de NetApp.

Le produit décrit dans ce manuel peut être protégé par un ou plusieurs brevets américains, étrangers ou par une demande en attente.

LÉGENDE DE RESTRICTION DES DROITS : L'utilisation, la duplication ou la divulgation par le gouvernement sont sujettes aux restrictions énoncées dans le sous-paragraphe (b)(3) de la clause Rights in Technical Data-Noncommercial Items du DFARS 252.227-7013 (février 2014) et du FAR 52.227-19 (décembre 2007).

Les données contenues dans les présentes se rapportent à un produit et/ou service commercial (tel que défini par la clause FAR 2.101). Il s'agit de données propriétaires de NetApp, Inc. Toutes les données techniques et tous les logiciels fournis par NetApp en vertu du présent Accord sont à caractère commercial et ont été exclusivement développés à l'aide de fonds privés. Le gouvernement des États-Unis dispose d'une licence limitée irrévocable, non exclusive, non cessible, non transférable et mondiale. Cette licence lui permet d'utiliser uniquement les données relatives au contrat du gouvernement des États-Unis d'après lequel les données lui ont été fournies ou celles qui sont nécessaires à son exécution. Sauf dispositions contraires énoncées dans les présentes, l'utilisation, la divulgation, la reproduction, la modification, l'exécution, l'affichage des données sont interdits sans avoir obtenu le consentement écrit préalable de NetApp, Inc. Les droits de licences du Département de la Défense du gouvernement des États-Unis se limitent aux droits identifiés par la clause 252.227-7015(b) du DFARS (février 2014).

#### **Informations sur les marques commerciales**

NETAPP, le logo NETAPP et les marques citées sur le site<http://www.netapp.com/TM>sont des marques déposées ou des marques commerciales de NetApp, Inc. Les autres noms de marques et de produits sont des marques commerciales de leurs propriétaires respectifs.